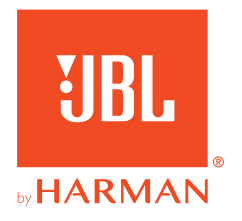

# **JBL QUANTUMONE**

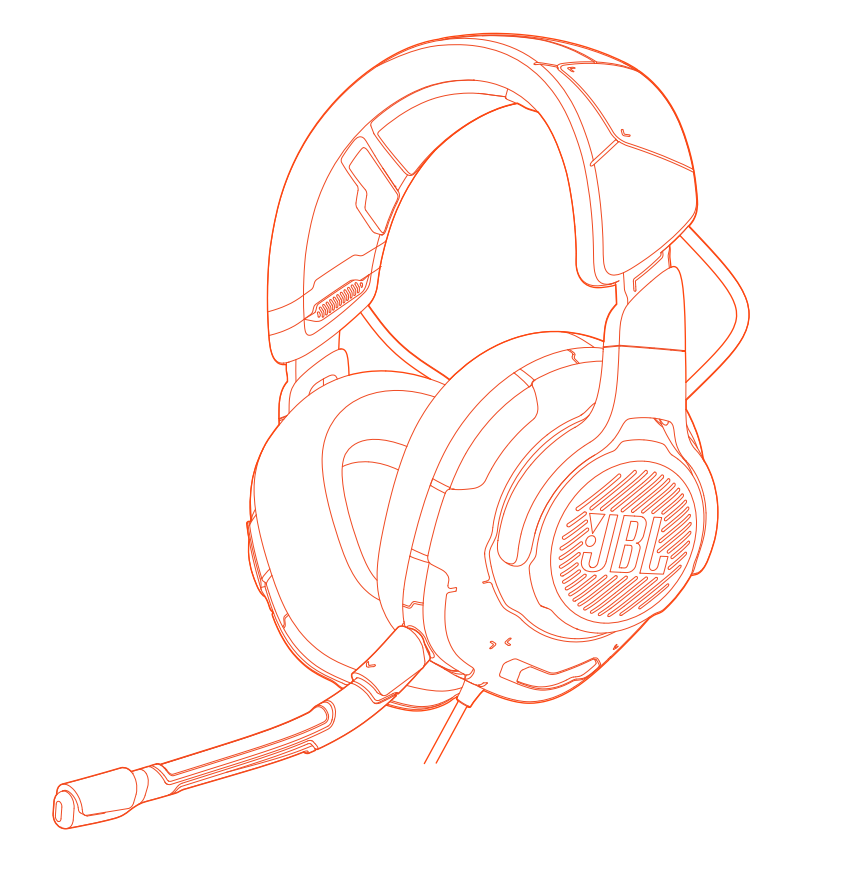

사용자 설명서

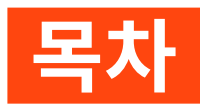

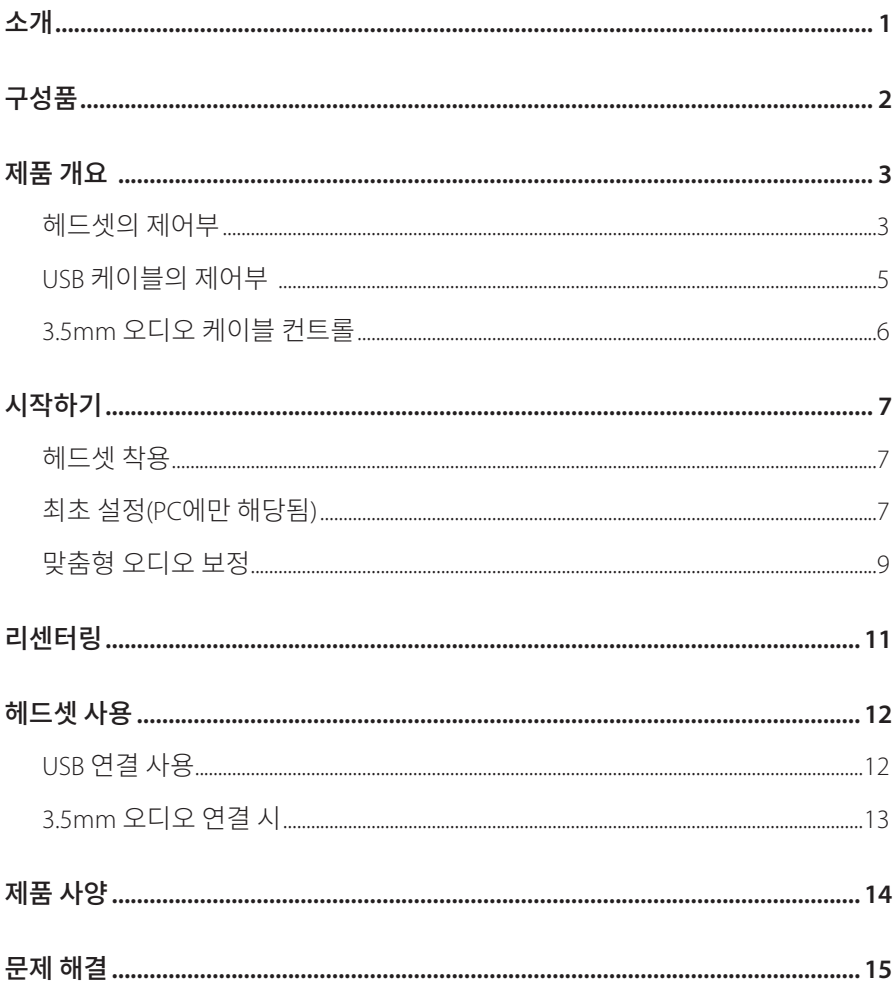

<span id="page-2-0"></span>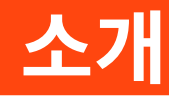

구매해 주셔서 감사합니다. 이 설명서는 JBL QUANTUMONE 게이밍 헤드셋에 관한 정보를 담고 있습니다. 몇 분간 시간을 내서 제품에 대한 설명과 제품을 설정하고 시작할 수 있는 단계별 지침이 포함된 이 설명서를 주의 깊게 읽어 주시기 바랍니다. 제품을 사용하기 전에 모든 안전 지침을 읽고 숙지합니다.

제품 및 작동에 관한 문의 사항이 있으면 판매점이나 고객 서비스 또는 웹사이트 www.JBLQuantum.com을 방문하십시오.

<span id="page-3-0"></span>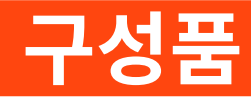

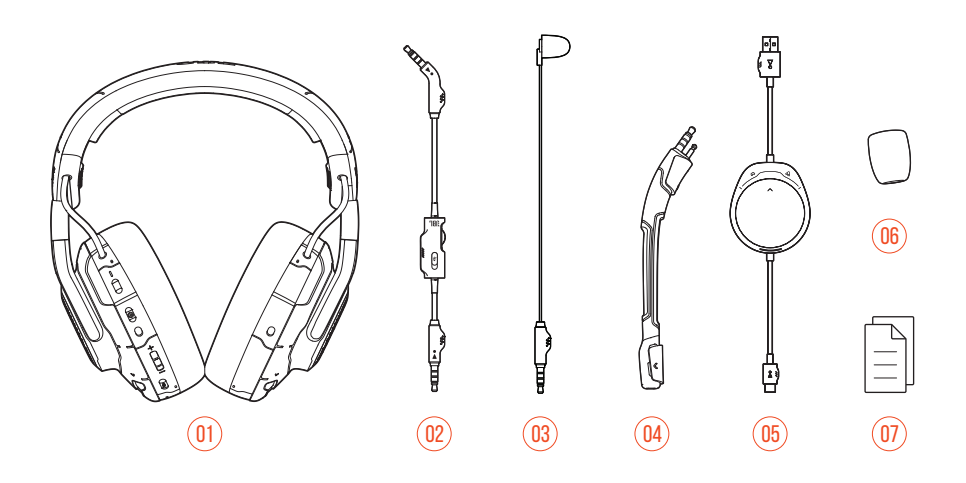

- JBL QUANTUMONE 헤드셋
- 3.5mm 오디오 케이블
- 캘리브레이션 마이크
- 탈착식 붐 마이크
- USB 케이블 게임/채팅 밸런스 다이얼(USB-A~USB-C)
- 붐 마이크용 윈드실드 폼
- QSG, 품질보증서 및 경고 카드

<span id="page-4-0"></span>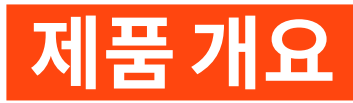

# **헤드셋의 제어부**

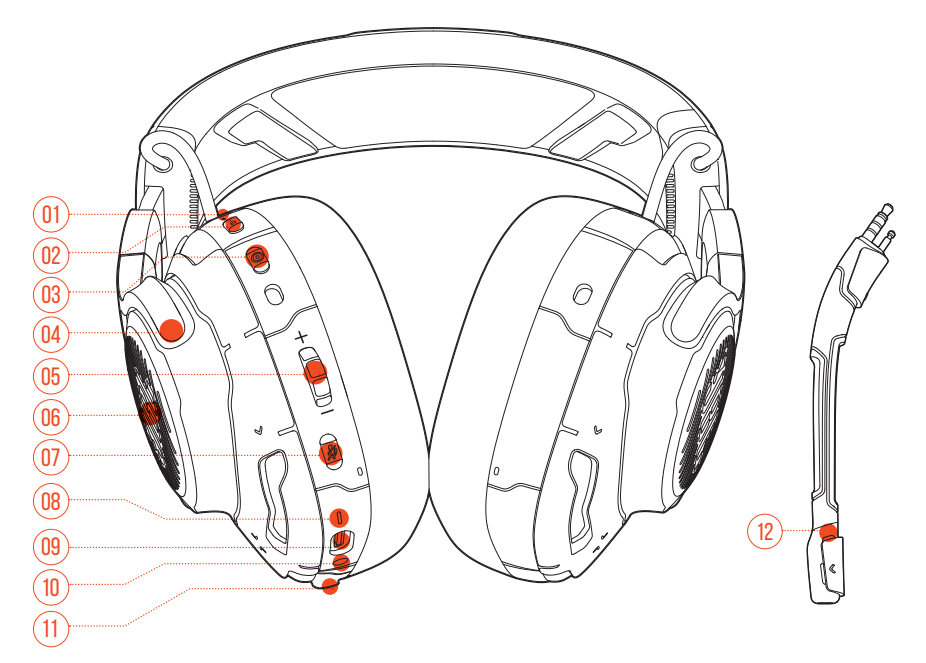

#### ANC\*/TalkThru\*\* LED

- ANC 기능이 활성화되면 점등됩니다.
- TalkThru 기능이 활성화되면 빠르게 점멸합니다.

#### 버튼

- 짧게 눌러 ANC를 켜거나 끕니다.
- 2초 넘게 누르면 TalkThru가 켜지거나 꺼집니다.

#### 버튼

- 헤드 트래킹용 리센터링 버튼
- 접이식 이어컵

#### **05** 볼륨 +/- 다이얼

- 헤드셋 볼륨을 조절합니다.
- **06** RGB 조명 구역
- **07** 버튼
	- 눌러서 마이크를 음소거하거나 음소거를 해제합니다.
	- 5초 넘게 누르면 RGB 조명이 켜지거나 꺼집니다.
- **08** 전원 상태 LED
	- USB 연결이 활성화되면 점등됩니다.
- **09** USB-C 포트
- **10** 3.5mm 오디오 잭
- **11** 붐/캘리브레이션 마이크 잭
- **12** 마이크 음소거/음소거 해제 LED
	- 마이크가 음소거되면 점등됩니다.

**\* ANC(**액티브 노이즈 캔슬링**):** 게임 중 외부 소음을 억제하여 완벽한 몰입감을 경험할 수 있습니다.

**\*\* TalkThru:** TalkThru 모드를 사용하면 헤드셋을 벗지 않고도 계속 자연스럽게 대화할 수 있습니다.

## <span id="page-6-0"></span>**USB 케이블의 제어부**

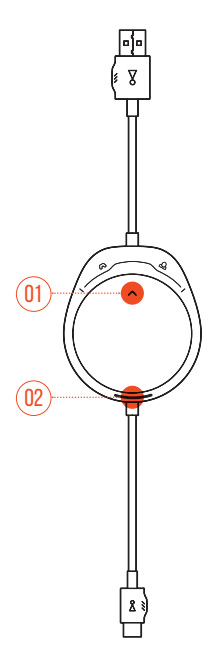

- 01 <sub>( 지</sub>) 다이얼
	- 게임 오디오 볼륨 대비 채팅 볼륨의 밸런스를 조정합니다.
- **02** 전원 상태 LED
	- USB 연결이 활성화되면 점등됩니다.

# <span id="page-7-0"></span>**3.5mm 오디오 케이블 컨트롤**

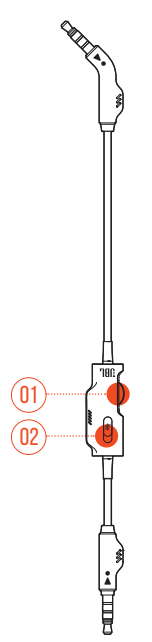

- **01** 볼륨 다이얼
	- 3.5mm 오디오 연결 시 헤드셋 볼륨을 조절합니다.
- **02** 슬라이더
	- 3.5mm 오디오 연결 시 밀어서 마이크를 음소거하거나 음소거를 해제합니다.

# <span id="page-8-0"></span>**시작하기**

# **헤드셋 착용**

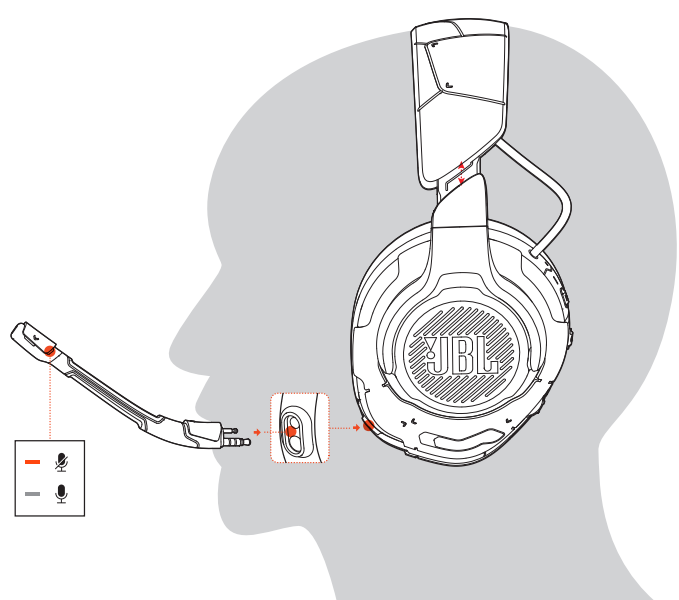

- **1.** 탈착식 붐 마이크를 부착합니다.
- **2. L**이라고 표시된 쪽을 왼쪽 귀에, **R**이라고 표시된 쪽을 오른쪽 귀에 착용합니다.
- **3.** 이어패드와 헤드밴드가 편안하게 착용되도록 조절합니다.
- **4.** 필요하면 마이크를 조절합니다.

# **최초 설정(PC에만 해당됨)**

jblquantum.com/engine에서 **JBL QuantumENGINE**을 다운로드하면 청력에 맞는 헤드셋 보정부터 3D 오디오 조절, 맞춤형 RGB 조명 효과에서 붐 마이크 측음 작동 방식 결정까지 JBL Quantum 헤드셋의 모든 기능을 이용할 수 있습니다.

### **소프트웨어 요건**

플랫폼: Windows 7/Windows 10(64비트) 전용

설치를 위한 하드 드라이브 여유 공간 500MB

### 팁**:**

- QuantumSPHERE 360 및 DTS Headphone:X V2.0은 Windows에서만 제공됩니다. 소프트웨어를 설치해야 합니다.
- **1.** USB 연결을 통해 헤드셋을 PC에 연결합니다(["USB](#page-13-1) 연결 사용" 참조).
- **2.** "**Sound Settings**(사운드 설정)" -> "**Sound Control Panel**(사운드 제어 패널)"로 이동합니다.
- **3.** "**Playback**(재생)"에서 "**JBL QUANTUMONE GAME**"을 강조 표시하고 "**Set Default**(기본값 설정)" -> "**Default Device**(기본 장치)"를 선택합니다.
- **4.** "**JBL QUANTUMONE CHAT**"을 강조 표시하고 "**Set Default**(기본값 설정)" -> "**Default Communication Device**(기본 통신 장치)"를 선택합니다.
- **5.** "**Recording**(레코딩)"에서 "**JBL QUANTUMONE CHAT**"을 강조 표시하고 "**Set Default**(기본값 설정)" -> "**Default Device**(기본 장치)"를 선택합니다.
- **6.** 채팅 애플리케이션에서 기본 오디오 장치로 "**JBL QUANTUMONE CHAT**"을 선택합니다.

<span id="page-10-0"></span>**7.** 화면의 지침에 따라 사운드 설정을 사용자에 맞게 조정합니다.

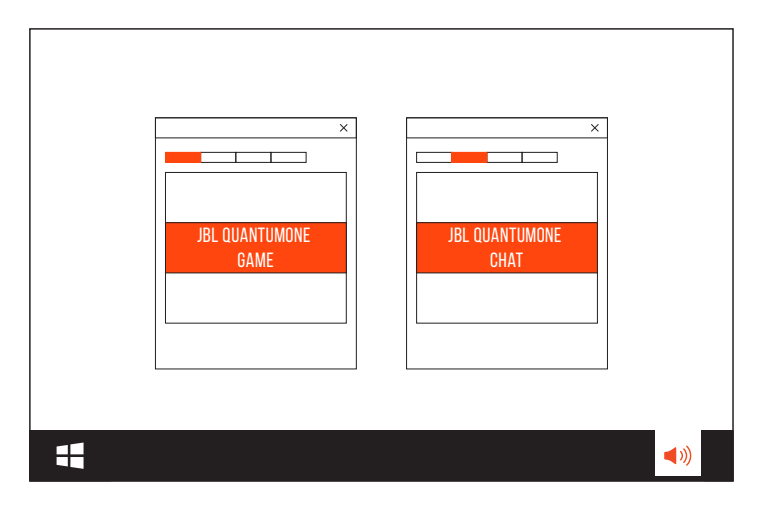

## **맞춤형 오디오 보정**

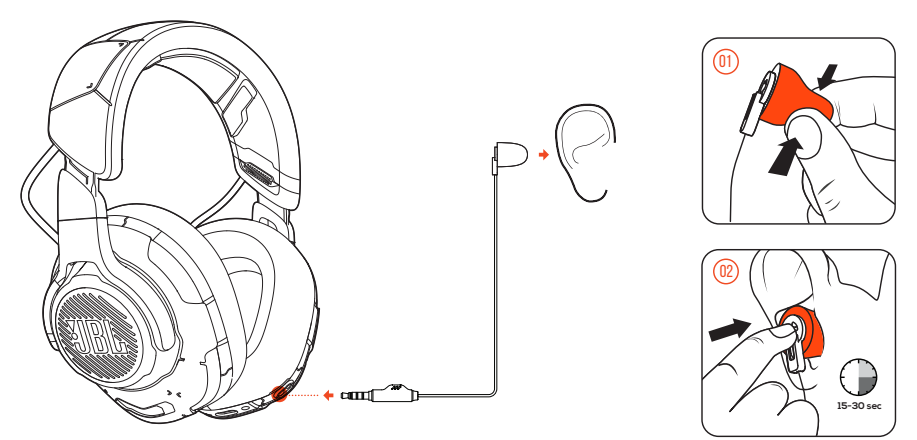

- **1.** USB 연결을 통해 헤드셋을 PC에 연결합니다(["USB](#page-13-1) 연결 사용" 참조).
- **2. JBL QuantumENGINE**을 실행하고 **QuantumSPHERE 360** 보정으로 이동합니다.
- **3.** 지침에 따라 붐 마이크를 분리하고 캘리브레이션 마이크를 연결합니다.

**4.** 캘리브레이션 마이크를 왼쪽 귀에 착용하고 적절한 노이즈 레벨이 감지될 때까지 기다립니다.

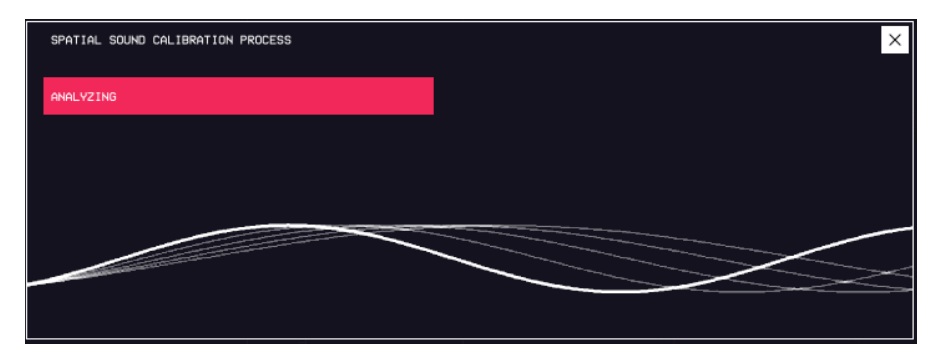

- **5.** 화면의 지침에 따라 양쪽 귀의 오디오 보정을 완료합니다.
- **6.** 캘리브레이션 마이크를 분리하고 붐 마이크를 다시 연결합니다.

<span id="page-12-0"></span>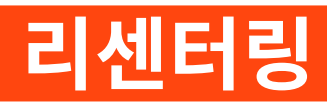

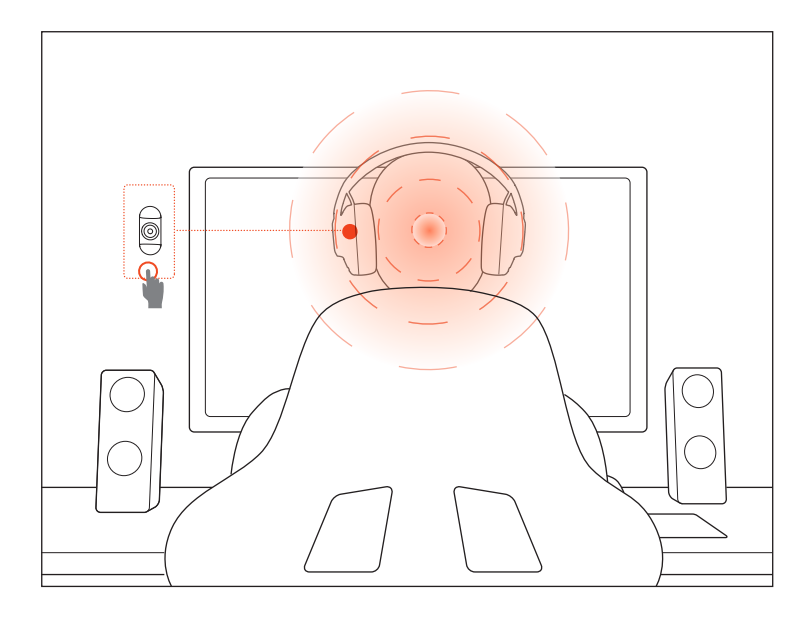

이 기능을 사용하면 매번 사용하기 전에 헤드셋을 가운데에 다시 맞춰 사운드를 최적으로 배치할 수 있습니다.

- **1.** 모니터 앞에 앉습니다.
- 2. 헤드셋의 ◎ 를 누르면 헤드 트래킹 센서가 자동 보정을 시작합니다.

### 팁**:**

**• JBL QuantumENGINE**에서 이 기능을 트리거할 수도 있습니다.

<span id="page-13-0"></span>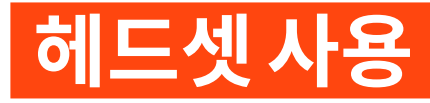

# <span id="page-13-1"></span>**USB 연결 사용**

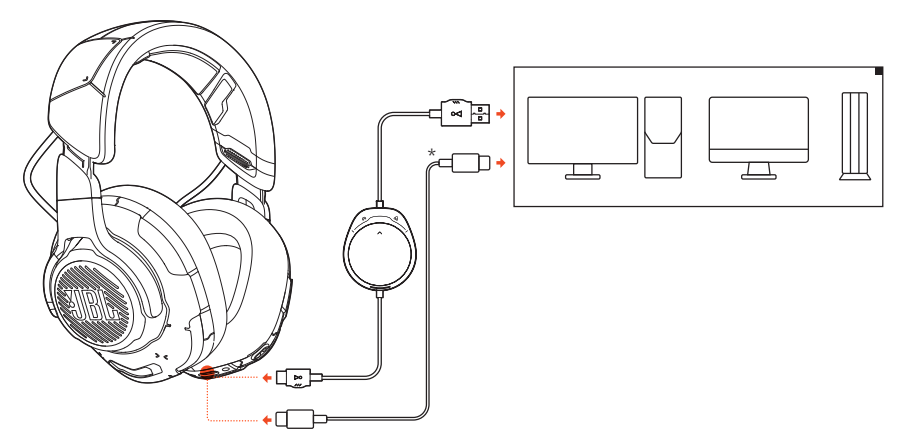

- **1.** USB 케이블의 주황색 커넥터(USB-A)를 PC, Mac 또는 PS4의 USB-A 포트에 연결합니다.
- **2.** 검은색 커넥터(USB-C)를 헤드셋의 USB-C 포트에 연결합니다.

#### 기본 작동

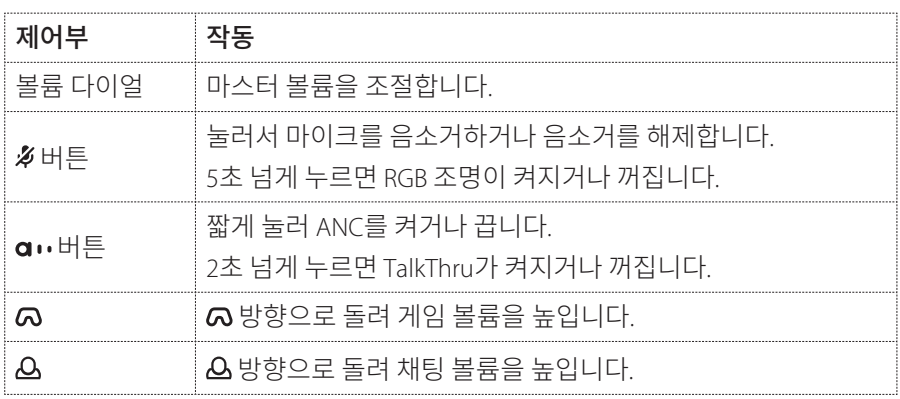

<span id="page-14-0"></span>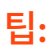

**•** 장치 구성에 따라 USB-C~USB-C 케이블(제공되지 않음)도 사용할 수 있습니다. 일부 장치는 USB-C 연결이 되지 않을 수 있습니다.

## **3.5mm 오디오 연결 시**

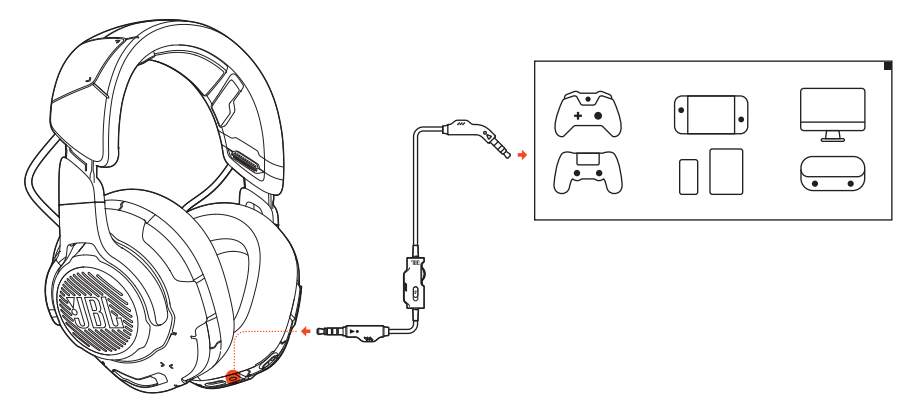

- **1.** 검은색 커넥터를 헤드셋에 연결합니다.
- **2.** 주황색 커넥터를 PC, Mac, 모바일 또는 게이밍 콘솔 장치의 3.5mm 헤드폰 잭에 연결합니다.

### 기본 작동

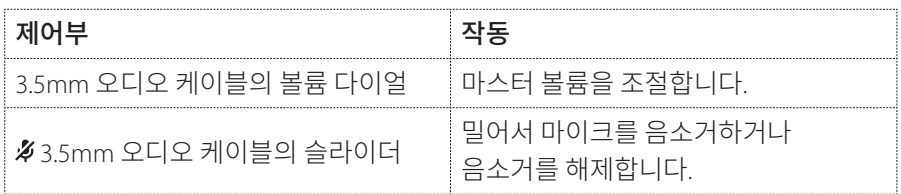

### 참고**:**

• 헤드셋의 마이크 음소거/음소거 해제 LED, **#** 버튼, Q/A 다이얼 및 RGB 조명 구역은 3.5mm 오디오 연결 시 작동하지 않습니다.

# <span id="page-15-0"></span>**제품 사양**

- 드라이버 크기: 50mm 다이내믹 드라이버
- 주파수 응답: 20Hz~40kHz
- 마이크 주파수 응답: 100Hz~10kHz
- 최대 입력: 20mW
- 민감도: 95dB @ 1kHz, 1mW
- 최대 SPL: 97dB
- 마이크 민감도: -41dBV @1kHz/Pa
- 임피던스: 32Ω
- 마이크 픽업 패턴: 단일 지향성
- 마이크 크기: 6mm x 2.7mm
- 중량: 369g

### 참고**:**

**•** 기술 사양은 사전 예고 없이 변경될 수 있습니다.

# <span id="page-16-0"></span>**문제 해결**

이 제품 사용 중에 문제가 발생하는 경우 서비스를 요청하기 전에 다음 사항을 확인하십시오.

## **소리가 나지 않거나 불량함**

- PC, Mac 또는 게이밍 콘솔 장치의 게임 사운드 설정에서 **JBL QUANTUMONE GAME**을 기본 장치로 선택했는지 확인하십시오.
- PC, Mac 또는 게이밍 콘솔 장치의 볼륨을 조절하십시오.
- 게임 또는 채팅 오디오만 재생하는 경우 PC에서 게임 채팅 밸런스를 확인하십시오.
- TalkThru가 비활성화된 상태에서 ANC가 활성화되었는지 확인하십시오.

### **USB** 연결 시**:**

- USB 케이블이 확실히 연결되었는지 확인하십시오.
- 일부 게이밍 콘솔 장치의 USB 포트는 JBL QUANTUMONE과 호환되지 않을 수 있습니다. 이는 오작동이 아닙니다.

### **3.5mm** 오디오 연결 시**:**

**•** 3.5mm 오디오 케이블이 확실히 연결되었는지 확인하십시오.

### **팀원에게 내 목소리가 들리지 않음**

- PC, Mac 또는 게이밍 콘솔 장치의 채팅 사운드 설정에서 **JBL QUANTUMONE CHAT**을 기본 장치로 선택했는지 확인하십시오.
- 마이크가 음소거되지 않았는지 확인하십시오.

### **내가 말할 때 내 목소리가 들리지 않음**

**•** 게임 오디오상에서 내 목소리를 또렷하게 들으려면 **JBL QuantumENGINE** 을 통해 측음을 활성화하십시오. 측음이 활성화되면 ANC/TalkThru가 비활성화됩니다.

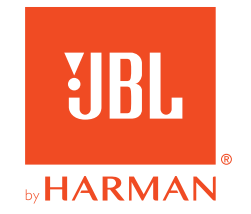